## SIAKAD STAI MUHAMMADIYAH TULUNGAGUNG

## DOSEN : MEMBUAT JURNAL MENGAJAR / MATERI AJAR

1. Pilih **PRODI** yang akan di ampu, dengan klik menu **UBAH**.

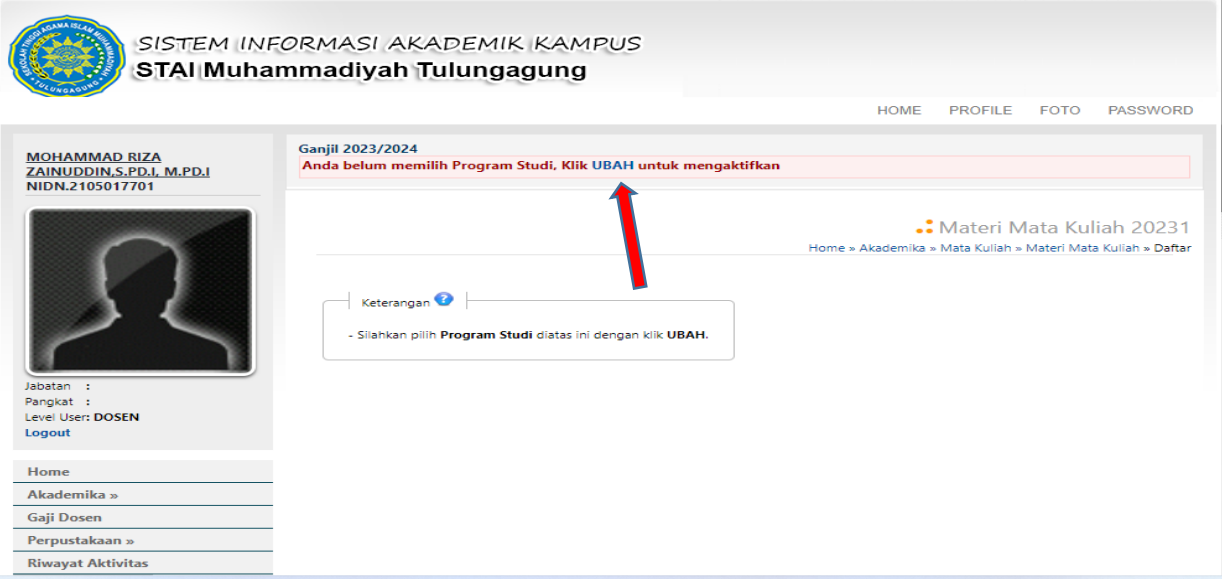

2. Tampilan setelah dipilih menu **UBAH**, setelah muncul menu **PRODI** silahkan **dipilih prodi** yg di inginkan dan klik OK.

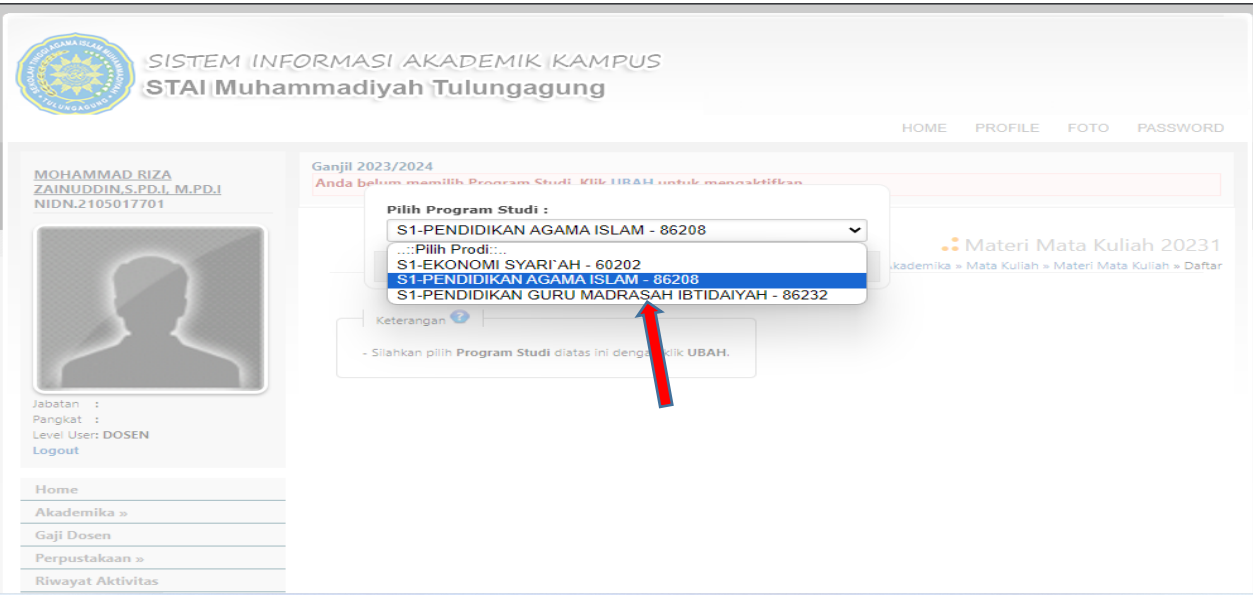

3. Selanjutnya pilih menu **Akademika -> Mata Kuliah -> Materi Mata Kuliah**.

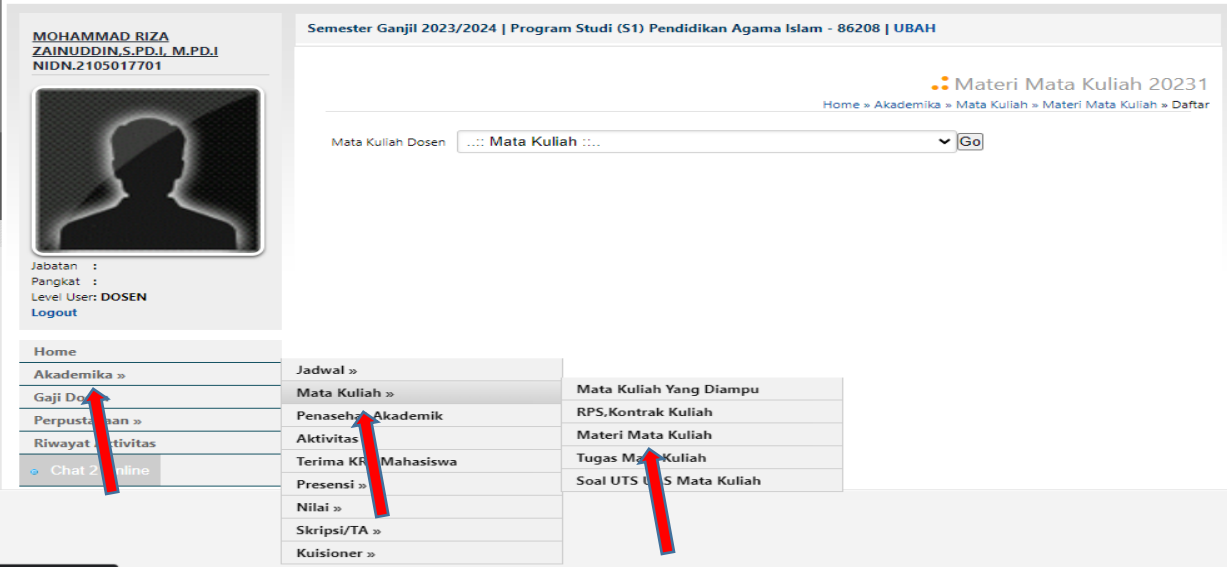

4. Pilih **mata kuliah** yang ingin di isi materi/jurnal perkuliahan.

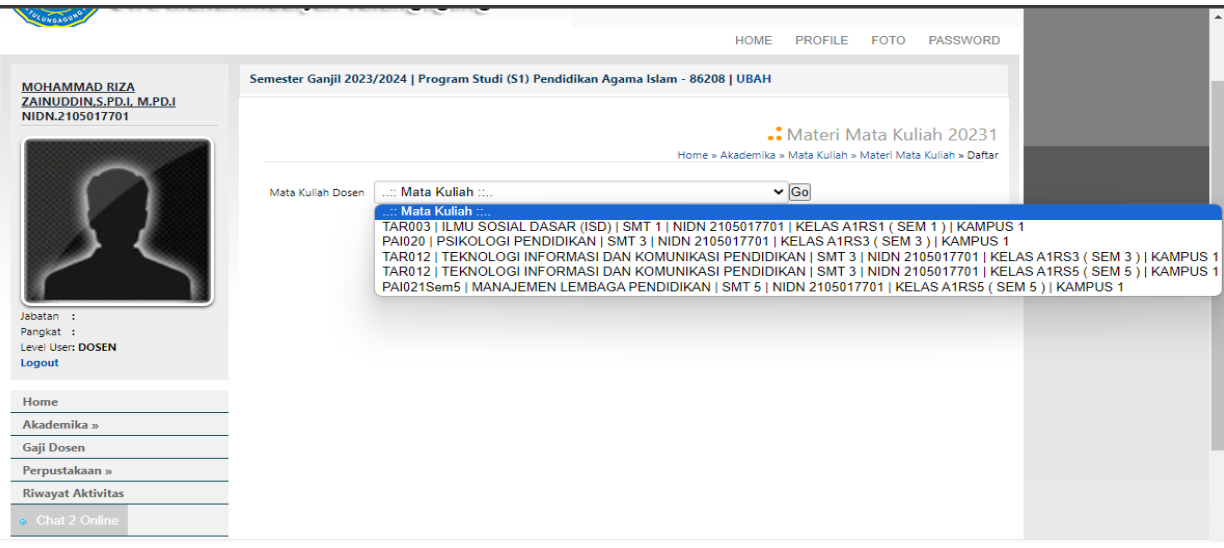

## 5. Klik Tambah Materi.

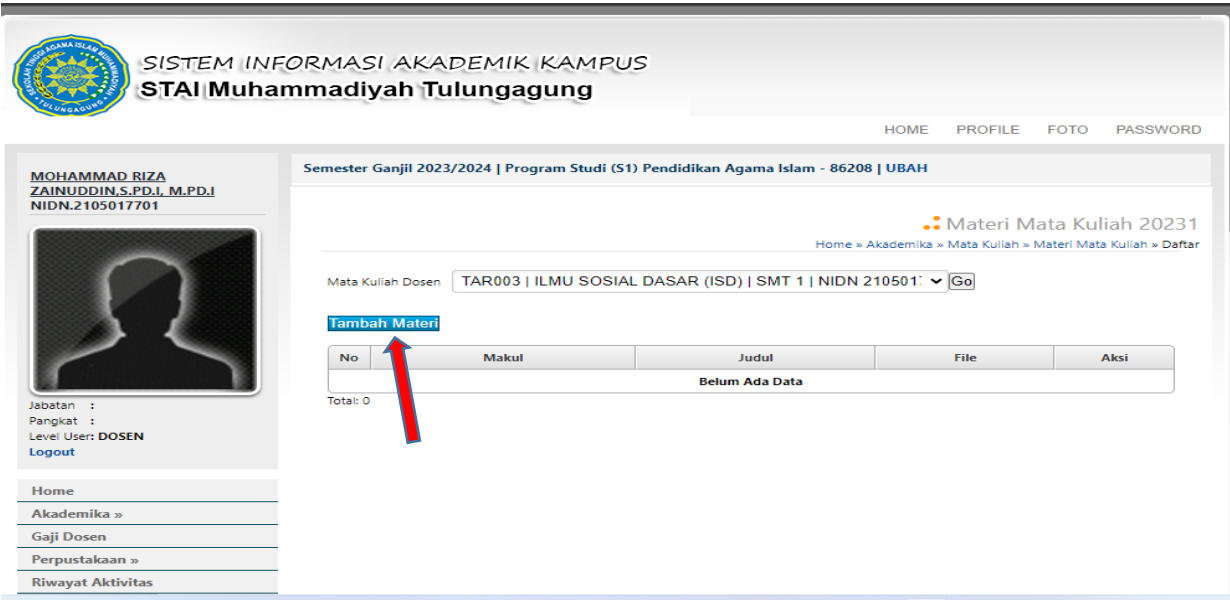

6. Akan muncul menu **isian materi** yang digunakan. Isikan materi pada **judul materi**. Isikan uraian pada **table keterangan**, apabila ingin memberikan file pdf atau file lain bisa menggunakan **menu pilih file** dan pilih file yang akan dilampirkan, selanjutnya klik **tombol simpan** untuk menakhiri setting jurnal menggajar.

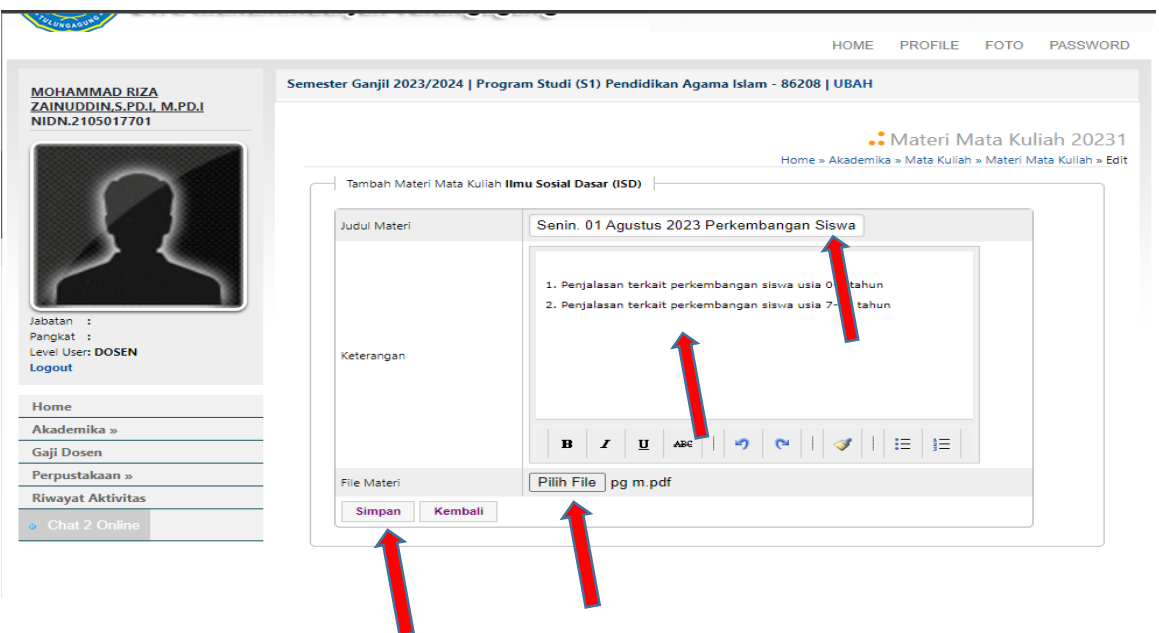

## 7. Tampilan di mahasiswa akan ada notifikasi.

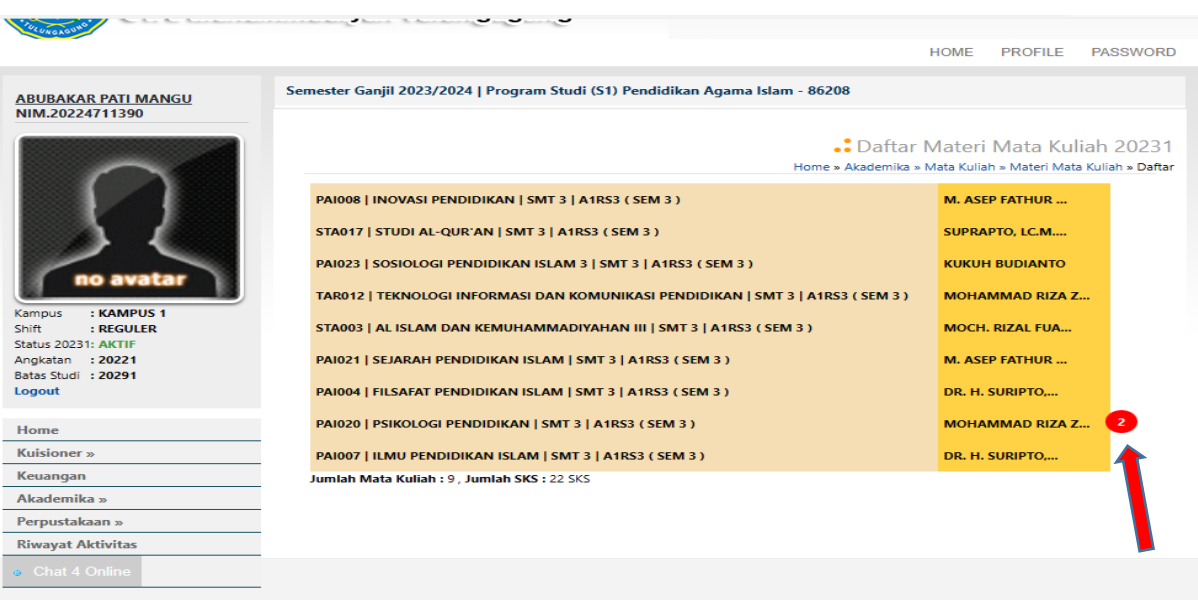